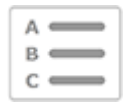

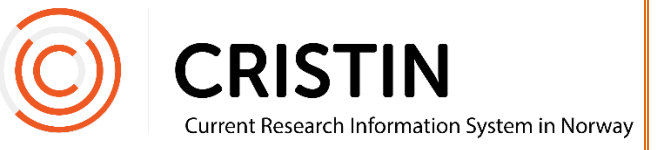

## Generere NVI-rapporten

## Du må

- Være innlogget
- Ha rollen superbruker (SB) eller lokal superbrukerstatus (VA)

## **Menysti**

*Se neste side for mer detaljert beskrivelse*

- Rapporter
- Institusjon
- NVI-rapportering
- Generer rapport
- «Vent 2-3 minutter»
- Rapporter > Institusjon
- NVI-rapportering
- Sjekk at dato for siste generering er endret

## Bildevisning

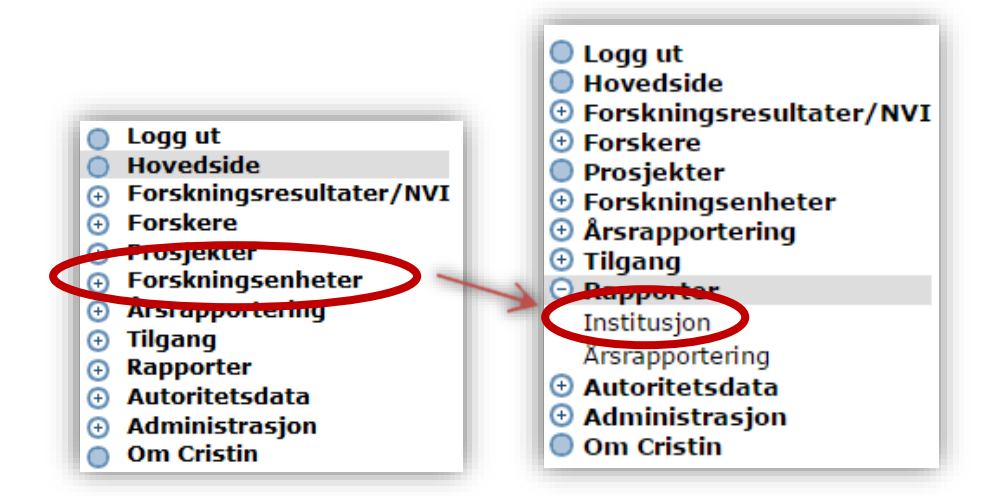

Trykk på menyen 'Rapporter' og undermeny 'Institusjon'

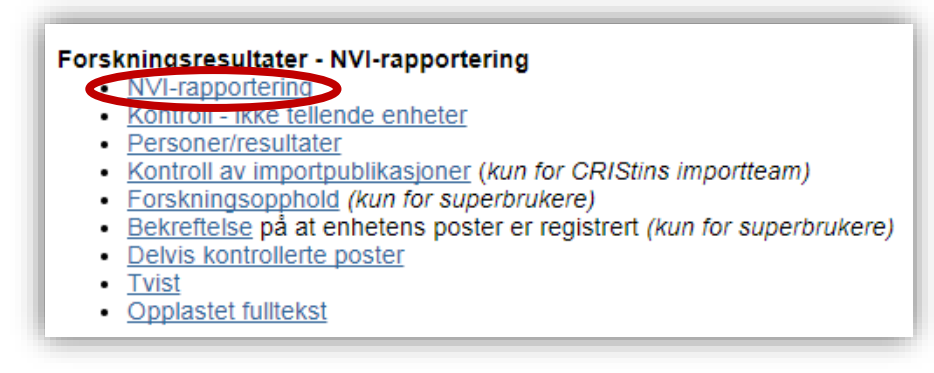

Trykk på lenken 'NVI-rapportering' under overskriften 'Forskningsresultater – NVI-rapportering'.

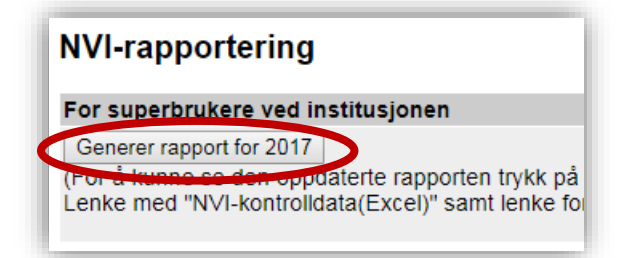

Trykk på knappen 'Generer rapport'. Du får opp denne meldingen:

Rapporten for 2017 er i ferd med å bli generert. Normalt tar dette 1-2 minutter.

For større institusjoner kan det ta lengre tid å generere rapporten.

Når du har ventet et par minutter, må du gå ut av siden der du genererer rapporten og inn igjen. Trykk da på menyvalget 'Institusjon' > 'NVIrapportering' for å komme tilbake til siden for NVI-rapporten.

I tabellen 'Eksporterbare rapporter' kan du se om rapporten ble generert:

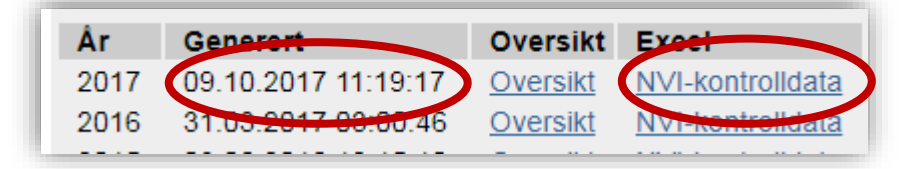

Om tidspunktet ikke har endret seg etter at du trykket på 'Generer rapport', kan det være du ikke ventet lenge nok på at rapporten skulle bli generert før du gikk ut av siden.

Til høyre i tabellen finner du lenke til den oppdaterte rapporten/ kontrolldatafilen.